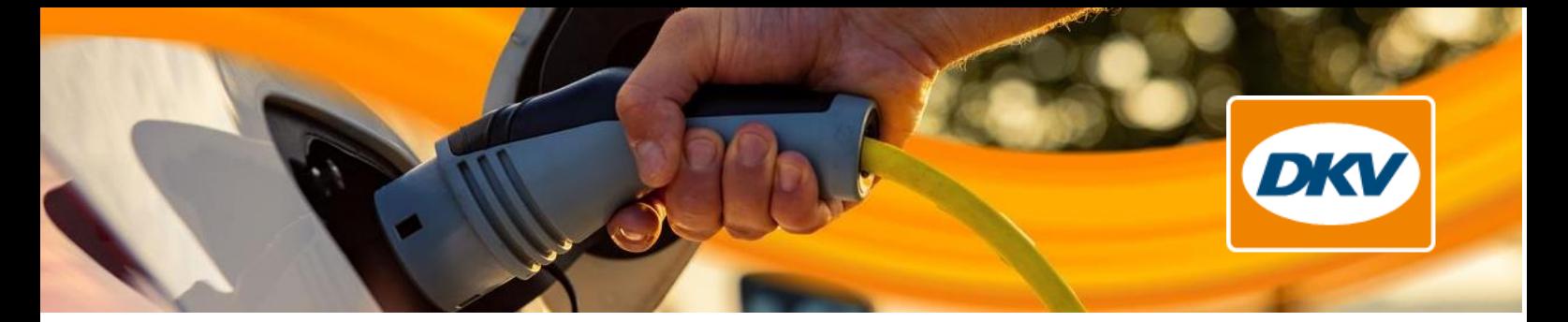

# **Neues Feature**

# Planung von Hausstrompreisänderungen

**Hinterlegen eines zukünftigen Vertrages** 1

- Ab sofort können Sie zukünftige Stromverträge schon jetzt einrichten.
- Wenn bereits ein aktiver Vertrag besteht, werden Ihnen sowohl der aktive als auch der zukünftige Vertrag im Cockpit angezeigt.

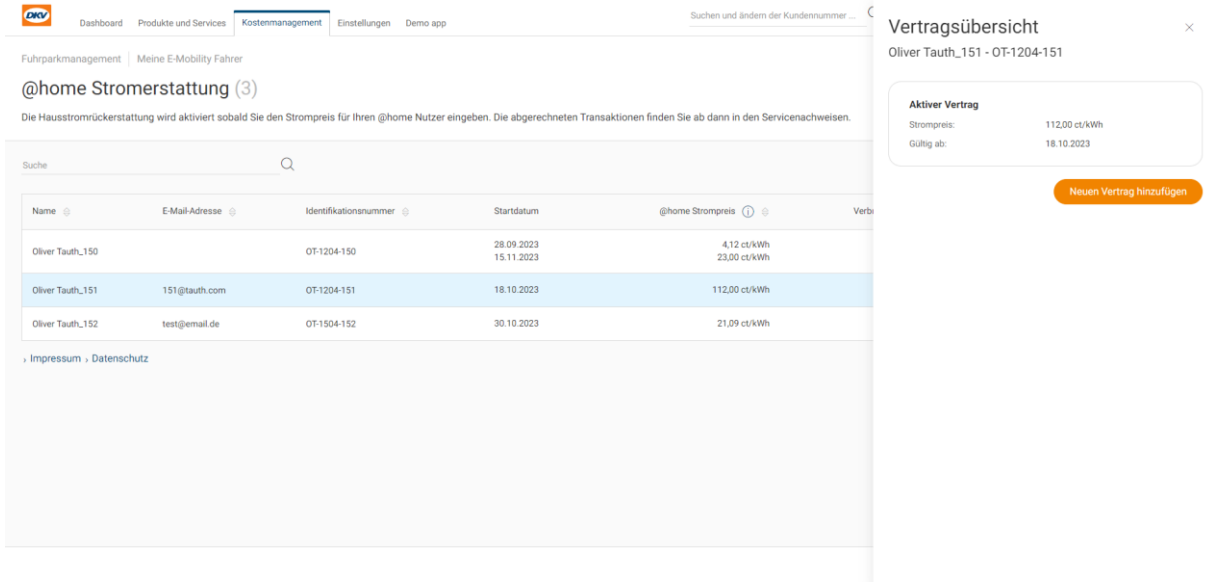

Wenn Sie auf "Neuen Vertrag hinzufügen" klicken, öffnet sich die Seite zum Einreichen des Vertrags.

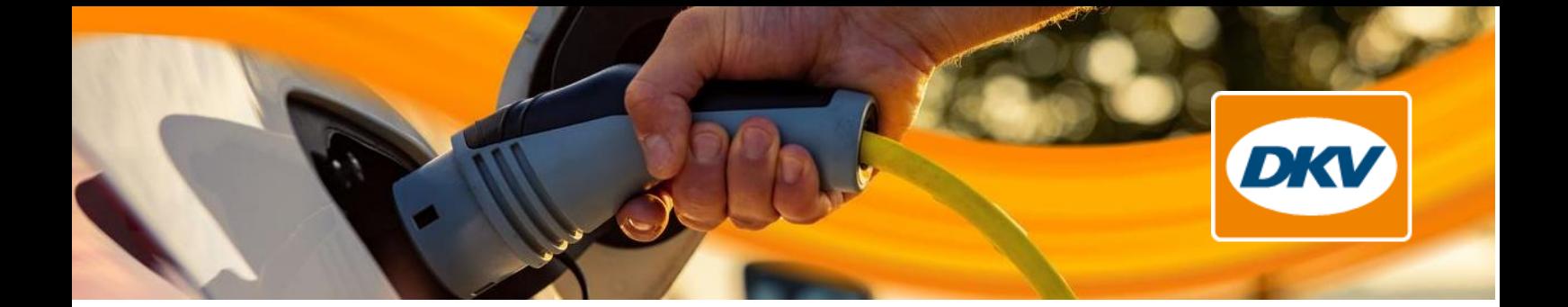

Legen Sie dann einfach den Preis und das Startdatum des neuen Vertrags fest.

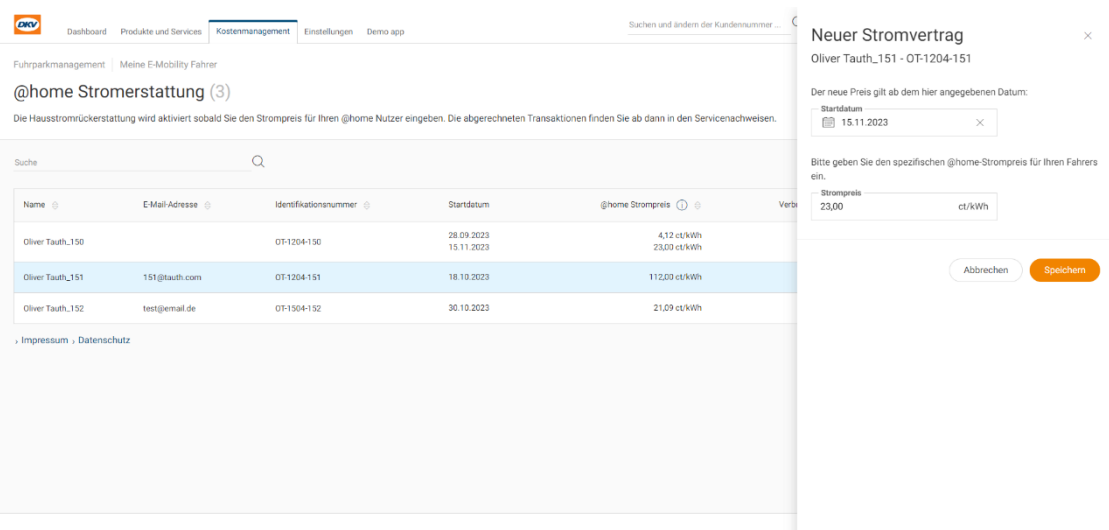

▪ Nach der Übermittlung eines neuen Vertrags wird der künftige Vertrag sowohl in der Seitenleiste als auch in der Übersicht über die Heimstromvergütung angezeigt.

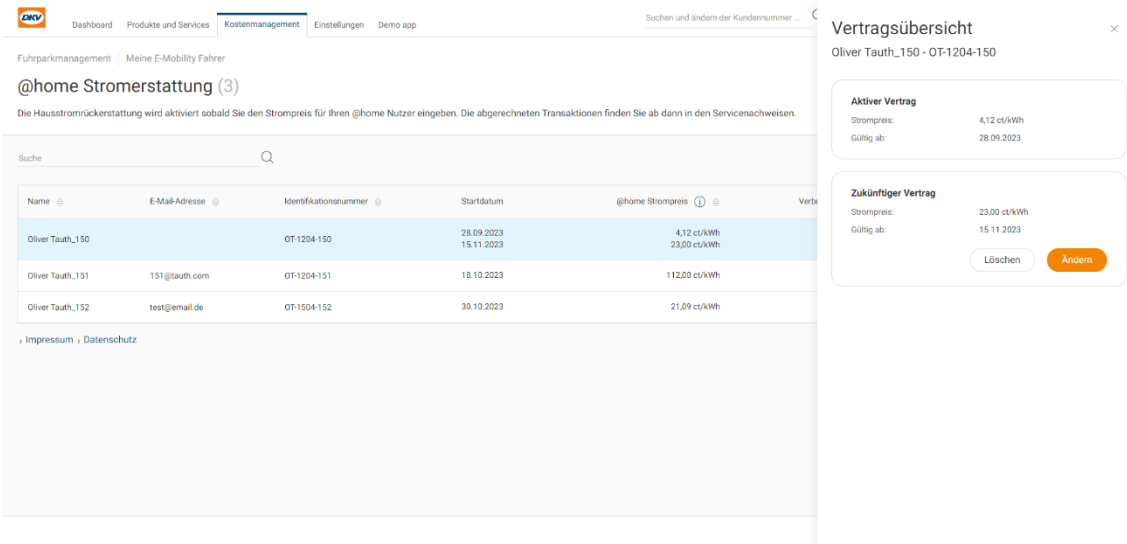

■ Sobald der zukünftige Vertrag startet, wird er automatisch zu einem aktiven Vertrag und Sie können erneut einen zukünftigen Vertrag einrichten.

### YOU DRIVE, WE CARE.

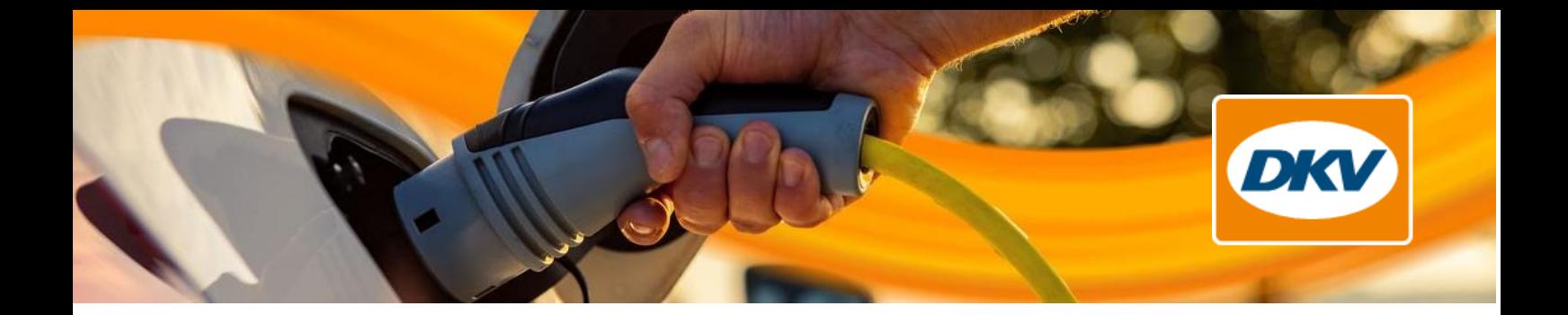

#### **Ändern oder Löschen eines zukünftigen Vertrages**

Ein zukünftiger Vertrag kann geändert oder gelöscht werden, bis er gültig wird. Klicken Sie dazu einfach auf die Zeile in der Übersicht über die Stromkostenerstattung zu Hause und ändern oder löschen Sie dann Ihren Vertrag.

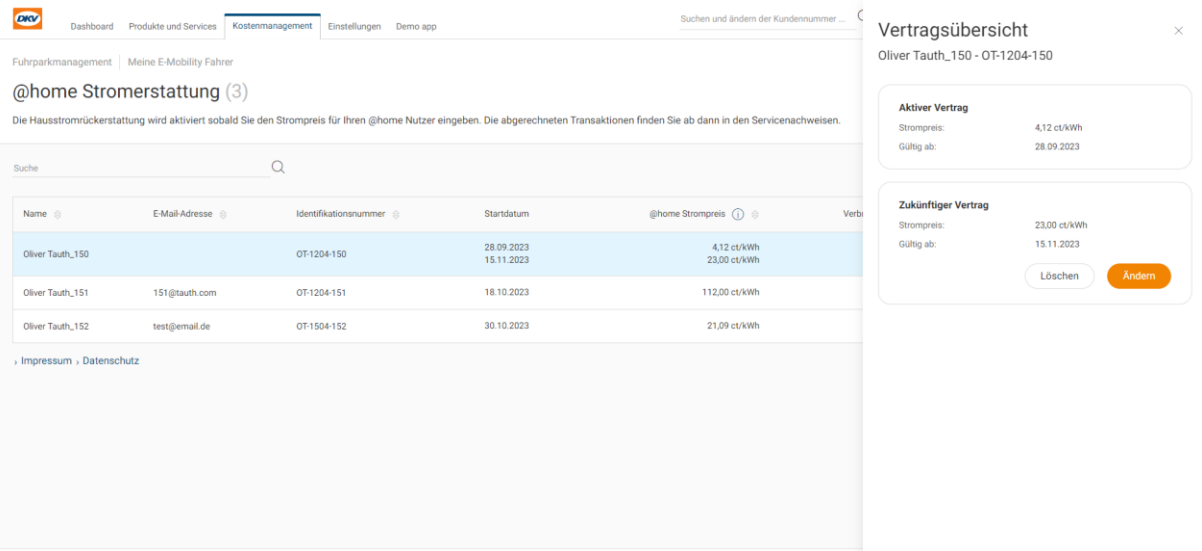

#### **Eingrenzungen** 3

2

- Ein zukünftiger Vertrag kann nur erstellt werden, wenn bereits ein aktiver Vertrag vorhanden ist.
- Das früheste Startdatum eines zukünftigen Vertrags ist morgen, um Abweichungen innerhalb eines Tages zu vermeiden.
- Sie können immer nur 2 Verträge gleichzeitig haben: Einen aktiven und einen zukünftigen Vertrag.

#### **Weitere Hinweise**  4

- Wenn ein zukünftiger Vertrag sein Startdatum erreicht hat, wird er automatisch vom System um Mitternacht auf aktiv gesetzt.
- Alle Vertragsaktionen (Anlegen/Aktualisieren/Löschen) werden in der Änderungshistorie unter der Ereignisgruppe "@Hausstromverträge" angezeigt.

## YOU DRIVE, WE CARE.